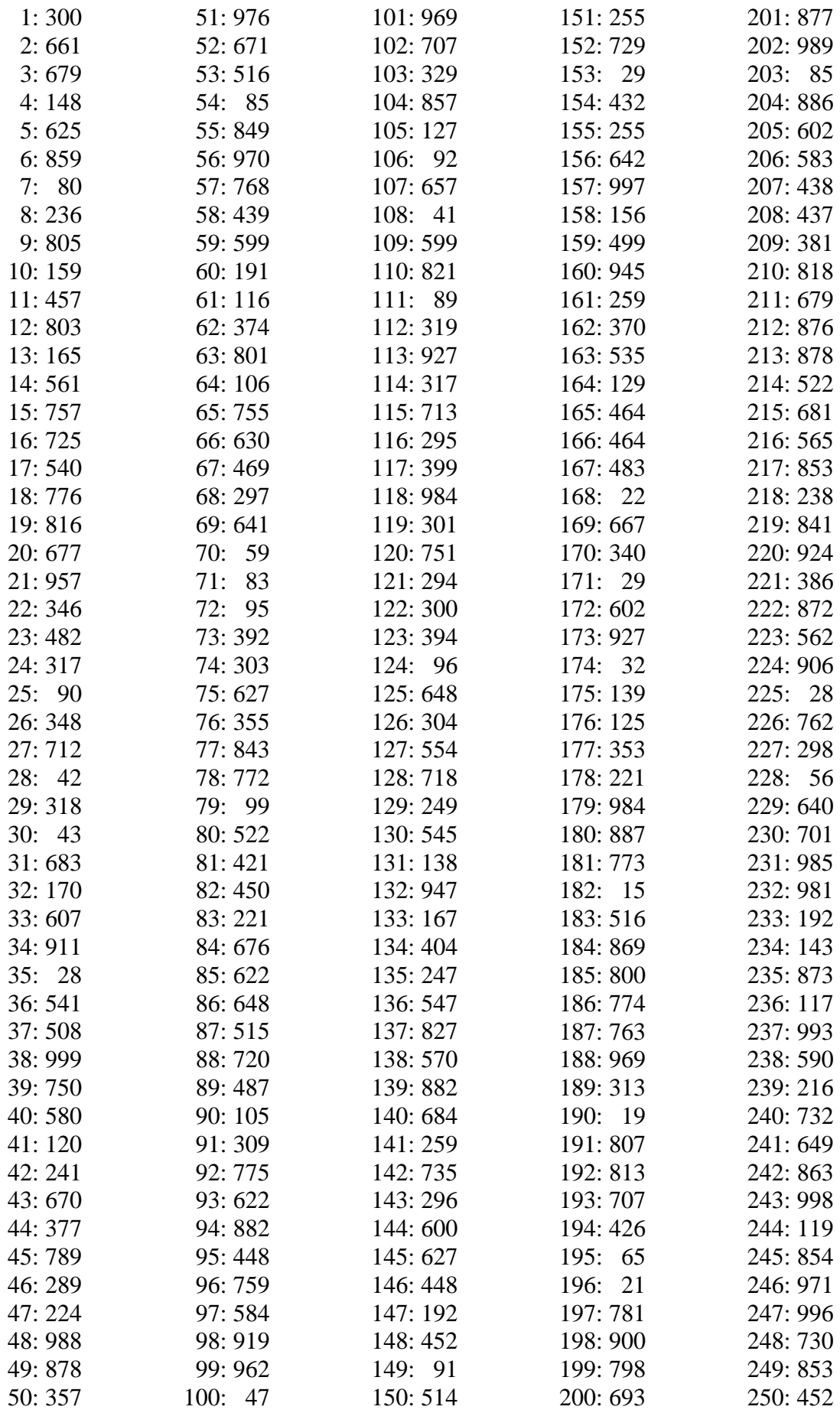

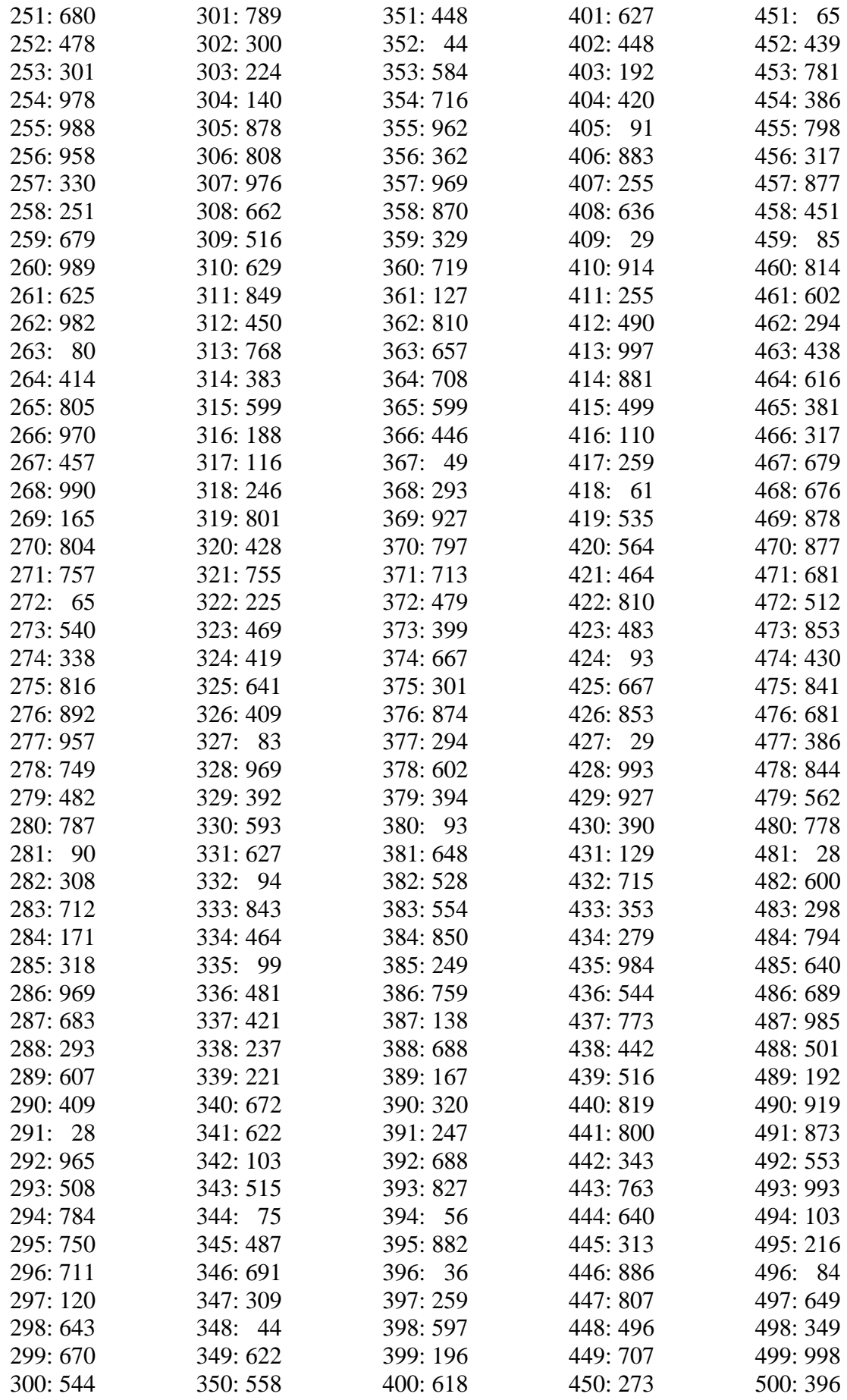

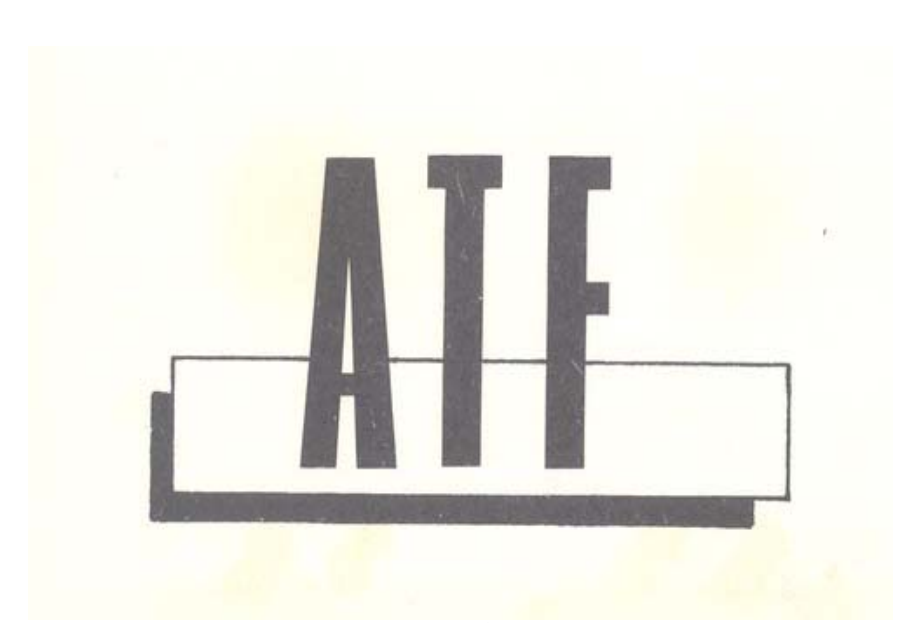

# CARACTERÍSTICAS: ACCIÓN RÁPIDA EN TRES DIMENSIONES SISTEMA DE VUELO A RAS DEL SUELO SELECCIÓN DE ARMAS MÚLTIPLES ATERRIZAJE AUTOMÁTICO PAISAJE EN RELIEVE INFORMES DE GUERRA ESTRATEGIA ELABORADA CAPACIDAD DE REARME Y REAVITUALLAMIENTO INTERCEPTORES ENEMIGOS ORDENADOR DE VUELO A BORDO

#### **OBJETIVO**

ATF es un juego de acción y estrategia basado en el combate técnico avanzado (Advanced Tactical Fighter, la más efectiva máquina de combate jamás diseñada). En la pantalla, y para eliminar al enemigo, será necesario emplear una táctica minuciosa y hacer gala de un pilotaje de primera. Debes mantener el delicado equilibrio entre tus fuerzas, comunicaciones e industrias mientras diriges el ataque al corazón del enemigo. Sólo conseguirás la victoria cuando hayas destruido a tu enemigo y le hayas obligado a rendirse. Elegir esta misión es cosa tuya. Tu única ayuda es un informe de guerra elaborado después de cada salida. Un error, una misión fallida te puede suponer la muerte.

# TITULARES

Utiliza las teclas UP (para subir) o DOWN (para bajar). Para situarte en la opción que quieras seleccionar, pulsa FIRE.

START GAME Principio de juego.

CONTROL (Algunas versiones solamente) Seleccionar teclado o joystick.

PILOT RATING Elige el nivel de dificultad.

**SOUND** Selecciona con o sin sonido.

### UN NUEVO JUEGO

Se te proporcionará un informe general de guerra al principio de cada juego y cada vez que vuelvas a una base aliada para proveerte de armas o repostar.

Son tu principal fuente de información y te mantendrán al tanto de los progresos generales. Utilízalos para ayudarte a decidir tu próxima misión.

# INFORME GENERAL DE GUERRA

Formado por cuatro secciones:

# 1) PÉRDIDAS Y GANANCIAS

El sistema proporciona la lista de las victorias recientes y de las bajas.

#### 2) INFORME DE LOS SERVICIOS DE INTELIGENCIA

Proporciona información adicional sobre la cual puedes basar tu estrategia.

### 3) SITUACIÓN

La situación de aliados [y] enemigos está resumida en una serie de gráficos.

La sección siguiente, titulada "Balance of Power" (equilibrio de fuerzas), explica detalladamente su utilización.

### EQUILIBRIO DE FUERZAS

Los gráficos de los aliados y los del enemigo representan la capacidad relativa de sus Fuerzas Armadas, comunicaciones e industrias. Los cinco gráficos representan:

LAS BASES LAS FUERZAS TERRESTRES LAS FUERZAS NAVALES LAS COMUNICACIONES LA INDUSTRIA

Los valores están interrelacionados, se afectan entre ellos y varían a medida que la guerra avanza. Debes procurar fortalecer tu posición, mientras debilitas la del enemigo, para asegurarte la victoria.

BASES. Te indica el número de bases aéreas que controla cada sector. Necesitas al menos una base disponible siempre para proveerte de armas o combustible

Los valores de FUERZAS TERRESTRES y FUERZAS NAVALES indican el número de unidades de combate disponibles, su capacidad y su estado de ánimo.

El nivel de los informes depende del número y del estado de las bases de COMUNICACIÓN de cada sector. Estas bases son objetivos importantes a lo largo de la batalla.

Cuando las comunicaciones son escasas, no puede coordinarse el movimiento de las fuerzas. Además recibirás información insuficiente para elaborar tu estrategia.

El nivel de INDUSTRIA refleja el estado actual de las fábricas que producen material militar y mantienen los sistemas de comunicación. Si una fábrica queda dañada, su rendimiento será menor; si queda destruida, evidentemente su producción cesa. Si el nivel INDUSTRIA es bajo, no se podrá reemplazar el material militar perdido durante los enfrentamientos y las bases de comunicación no se podrán mantener.

Después de pulsar el mando de acción (TIRO), la página titulada REAVITUALLAMIENTO (ARMAS Y CARBURANTE) aparecerá en la ventana principal de la pantalla.

#### REAVITUALLAMIENTO

Puedes proveerte de armas o de combustible subiendo (UP) o bajando (DOWN) para seleccionar el objetivo y moviéndote a derecha (RIGHT) o izquierda (LEFT) para cambiar su valor. La disponibilidad de carga está fijada por los gráficos y no puede ser sobrepasada. Corre de tu cuenta seleccionar el equilibrio adecuado entre armas y carburante dependiendo de la misión que elijas.

# ARMAS

Tienes tres tipos de armas disponibles para equipar tu avión.

# 1) Cargador de tipo CAÑÓN

Para disparo ultra-rápido, adecuado para la destrucción de elementos enemigos infiltrados.

2) Misiles ASRAAM

Misiles teledirigidos desde el interior a través del campo visual de la pantalla principal. Una vez disparados, guía los misiles hacia su objetivo, utilizando las órdenes LEFT (izquierda) y RIGHT (derecha).

3) Misiles MAVERICK

El tipo más potente de misil, adecuado para destruir (o, al menos, para dañar seriamente) las bases y las Fuerzas de Tierra. Cuando se disparan, estos misiles se dirigen hacia el objetivo previamente seleccionado por el banco de datos del Ordenador de Vuelo a bordo. Aunque estos misiles funcionan correctamente en el campo visual, tienen un radio de alcance limitado. Los cañones se activan pulsando FIRE (tiro).

La tecla "N" permite seleccionar el tipo de misil (ASRAAM o MAVERICK). En el indicador superior aparecerá un símbolo para confirmar el tipo elegido. Una vez lanzado el misil pulsando "M", todos los daños ocasionados al objetivo aparecerán en el área de Mensajes de Vuelo.

# PANTALLA VISUAL PRINCIPAL

Después de un abastecimiento de armas o combustible, la pantalla principal conectará con el ordenador y nos dará todas las previsiones de tiempo durante la misión. El punto desde el que se genera la vista está situado detrás y por encima de tu ATF para ofrecer un amplio radio de visión. Los relieves del terreno están superpuestos a la pantalla para ayudar en los vuelos bajos. Estas líneas pueden eliminarse haciendo uso de la tecla TERRAIN TYPE.

# DESCRIPCIÓN DEL TABLERO DE MANDOS INDICADOR SUPERIOR (HUD: Head Up Display).

- THR: Potencia del motos.
- SPD: Velocidad del aparato.
- GND: Nivel del suelo.
- ALT: Altitud del aparato.

Nota: tanto el nivel del suelo como la altitud del aparato se calculan en función del nivel del mar. Si estos dos indicadores coinciden, tu avión estará tocando el suelo.

El símbolo que aparece en el centro del HUD indica qué sistema de misiles está activado: M para MAVERICK, A para ASRAAM. El símbolo M se quedará fijo en pantalla cuando el nivel dé en el blanco.

Bajo este símbolo está tu RUMBO y bajo éste, el AZIMUT y la DISTANCIA del objetivo elegido en el banco de datos. Para interceptar tu objetivo, gira el avión hasta que la distancia y el azimut se igualen. Ya lo tienes a tiro y puedes volar directo hacia el blanco. Bottom, parte de abajo.

FUEL: Indica el nivel de la reserva de combustible. SAM: Misil tierra-aire. AL: Sistema de aterrizaje automático.

TF: Sistema de seguimiento del terreno.

UC: Situación de carga. Alta (UP) o baja (DOWN).

ÁREA DE MENSAJE DE VUELO o PANTALLA DE INSTRUCCIÓN DE VUELO

Justo debajo de la línea inferior de instrumentos se encuentra esta pantalla de instrucciones. En esta área aparecerán mensajes que te irán dando información imprescindible durante la misión.

# ORDENADOR DE VUELO DE A BORDO

Los datos de la misión son archivados por el ordenador de vuelo en un informe de cinco páginas. Este ordenador está situado en la parte baja de la pantalla principal, a la derecha. La selección de pantallas se efectúa por medio de la tecla "C".

# 1) mapa mundo (world map)

Muestra un mapa del mundo, indica tu posición y la del objetivo seleccionado por el banco de datos. Si la posición de ambos coincide, sólo se verá un indicativo.

# 2) Banco de Datos (Database)

Mientras vuelas, localizarás varios objetivos aliados o enemigos. El banco de datos los registrará automáticamente, aunque todos los objetivos aliados estén previamente registrados. En la próxima sección se explica detalladamente el funcionamiento del banco de datos.

# 3) Stock de armas (Weapon Status)

Muestra la cantidad de armas disponibles en el orden siguiente: Cargador de tipo CAÑÓN, misiles ASRAAM, misiles MAVERICK.

# 4) Estado del ATF

Indica en porcentajes la efectividad de las funciones más importantes del ATF.

# APROVECHAMIENTO DEL BANCO DE DATOS

Pulsando "C" se accede a la pantalla del fichero del banco de datos de nuestro ordenador de a bordo. Pulsando "D" se puede seleccionar el banco de datos aliado (ALLIED) o enemigo (ENEMY). Los símbolos de los objetivos enemigos son rojos y los de los aliados, verdes. Los objetivos, por orden de importancia, son los siguientes:

BASES FUERZAS TERRESTRES FUERZAS NAVALES COMUNICACIONES FÁBRICAS

Selecciona la categoría pulsando "E".

En cada categoría encontramos el azimut y la distancia del objetivo pulsando F (hacia delante) o R (hacia atrás) para dirigirnos hacia el objetivo conocido, con la tecla "G" se selecciona automáticamente el objetivo más próximo de la categoría en la que estemos,. El azimut y la distancia que aparecen en el HUD son los del objetivo actualmente seleccionado en el banco de datos.

Para permitir al jugador reaccionar rápida y fácilmente ante los mensajes de vuelo existe una tecla de bloqueo del banco de datos. Pulsando la tecla se selecciona automáticamente el último objetivo que apareciera en el área de mensajes de vuelo y se obtienen su azimut y su distancia, que aparecerán en el HUD. No hace falta estar en la opción Banco de Datos para hacer uso de esta función.

# SCANNER DE CORTO ALCANCE

Justo debajo de la pantalla del ordenador de vuelo está el SCANNER. Proporciona información constante de los alrededores. Tu avión está siempre en el centro del scanner y el terreno se va viendo por la ventana a medida que te mueves.

Todos los objetivos que te encuentres, tanto terrestres como aéreos, serán automáticamente registrados por el scanner. Los objetivos terrestres aparecerán en pantalla como un punto fijo y los objetivos aéreos (interceptores) como un punto intermitente.

### EL MUNDO

Para cada nuevo juego se genera al azar un nuevo mundo, si bien el tamaño del mundo es siempre constante. Cada mundo está formado por una serie de islas compuestas de playas, desiertos, estepas, planicies y regiones polares. Los distintos terrenos se representan con colores diferentes tanto en la ventana principal como en el scanner de corto alcance. El mundo es completamente redondo, así es que vuelas hasta un extremo y te pasas, inmediatamente apareces por el otro lado. El ordenador de vuelo utiliza el perímetro, si es necesario, para calcular el rumbo y la distancia más corta a un objetivo.

### VOLANDO CON EL ATF

Para despegar aumenta THRUST (potencia) al máximo. Cuando THRUST alcance el 100% estarás dispuesto para despegar usando UP (arriba). Durante el vuelo no conviene que dejes bajar la velocidad demasiado, porque tu ATF se frenaría y empezaría a perder altitud. Si te sucede eso, puedes recuperar altitud pulsando inmediatamente THRUST. La carga puede ser aumentada o disminuida usando la tela UP.

Para ayudarte a evitar el radar de detección enemigo, tu ATF está dotado de un sistema de vuelo rasante que se activa y desactiva con la tecla T. Mientras estés haciendo uso del vuelo rasante debes reducir tu velocidad al menos a la mitad de la velocidad máxima, si no, corréis el riesgo de averiar o incluso destrozar tu aparato contra los abruptos flancos de las colinas.

Si el piloto indicativo de SAM comienza a parpadear, pulsa para activar el sistema de bloqueo. Todas las bases aliadas están rodeadas por una zona de captación. En el momento en que entres en una de esas zonas, el piloto AUTOMATIC LANDING (aterrizaje automático) empezará a parpadear, informándote que estás en una zona de aterrizaje aliada. Si quieres aterrizar en una base determinada, pulsa L para poner en marcha el sistema de aterrizaje automático. El ATF pasará de control manual a piloto automático y aterrizará sin intervención del piloto. Para desconectar el piloto automático pulsa L de nuevo.

#### FIN DE LA MISIÓN

Cuando hayas aterrizado sano y salvo, se te entregará un completo informe de guerra, poniéndote al tanto de los cambios más recientes habidos durante la batalla. Deberás utilizar este informe para preparar la próxima misión. Cualquier daño o avería de tu avión será reparado y todos los sistemas puestos a punto. Finalmente, cuando hayas decidido cuál será el objetivo de tu próxima misión, podrás renovar tu cargamento de armas y repostar antes de despegar.

Imprime "OFFSET LA RIVA S. A."